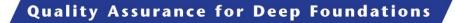

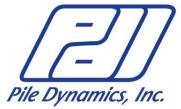

Shaft Quantitative Inspection Device (SQUID) Field Operations Manual Pile Dynamics, Inc.

## **Device Nomenclature:**

SQUID Main Unit: Hand held data collection device SQUID Acquisition Unit: Down-hole sensor device SQUID Transmitter Unit: Wireless communication adapter between the Acquisition Unit and the Main Unit.

## Setup:

- 1. Place SQUID Acquisition Unit on level ground
- 2. Attach appropriate Kelly bar adapter
- 3. Verify that the penetrometers and the guide bars for the displacement plates are not damaged
- 4. Connect one end of the SQUID cable to the connector on the SQUID Acquisition Unit
- 5. Connect the other end of the SQUID cable to either the Transmitter Unit or the Main Unit
- 6. If a Transmitter Unit is used, connect power connector and verify the green light is lit
- 7. Turn on power to the SQUID Main Unit
- 8. Using the Main unit, enter the SQUID program located on the Windows 7 Desktop
- 9. Verify that the drop down box next to the connect button is set to "COM7"
- 10. Press "Connect"

If wired operation, skip to step 16

- 11. The "Configure Bluetooth" menu should open in the upper right hand corner
- 12. Press "Scan" to scan for the Transmitter box
  - a. The scan command will last for 30 seconds
  - b. If no Transmitter IDs appear, verify power to the SQUID Transmitter Unit and press "Drop" then "Reset" then "Scan"
- 13. Select the appropriate Transmitter ID: SQUID\_v\_2\_3+<Your serial number>
- 14. Press "Connect"
- 15. When the connection is valid, the status bar in the lower right hand corner will read "connected"
- 16. Press "SG Read" to import strain gauge data from the SQUID Acquisition Unit
- 17. Press "Balance" to balance the gauges wait 20 seconds for the balance to apply
- 18. Press "Clear Data" to erase all accumulated data and zero the sensors
- 19. Move the position sensing plates and observe changes on the graph
- 20. The SQUID system is now setup and operational

## **Operation**:

Note: The SQUID Acquisition Unit can be damaged in the case of non-uniform loading. Always monitor the force and position measurements during testing. The test should be stopped immediately and restarted if the difference in force on the penetrometers exceeds 5 kips.

- 1. Connect Kelly bar to SQUID Acquisition Unit, tighten adapter
- 2. Lift the SQUID Acquisition Unit above the drilled shaft to be tested
- 3. While the SQUID is free hanging Press "Clear Data"
- 4. "Locate" the bottom of the hole by lowering the SQUID slowly and applying the Kelly Bar weight to the unit
- 5. Data will be recorded from the penetrometers and position sensors
- 6. Monitor the force and position sensors on the SQUID Main unit
- 7. Lift the SQUID so that it is an estimated 12 inches above the bottom sediment layer
- 8. Press "Clear Data" to prepare for the test
- 9. Press "Begin Test"
  - a. The status bar will read "ready"
  - b. The test will trigger when a sediment layer is detected
- 10. Lower the SQUID to the bottom of the hole and apply Kelly Bar weight again slowly
- 11. Return the SQUID to its initial position of 12 inches above the sediment layer
- 12. The status bar will read "capture" when the record is done
  - a. If a "capture" event does not occur, the record can still be saved by pressing "Save Data"
- 13. Press "Save Data" to save the test
- 14. Press "Clear Data" to prepare for the next test

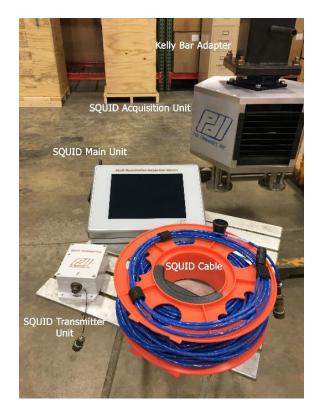